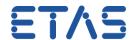

# How to create MS Excel report of AUTOSAR use cases in ISOLAR-A

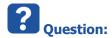

- How to create MS Excel report of AUTOSAR use cases?
- I read in the **What's New** section of the **Release Notes** for **ISOLAR-A V9.4** that there is a new feature called Report Generation:

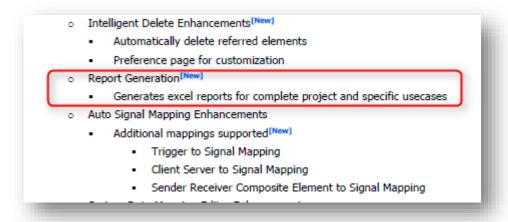

- How can I use this new feature?
- Is it possible to generate excel reports for complete project and specific use cases of an AUTOSAR project?
- How can I create a tabular overview of my AUTOSAR project?

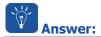

- This feature is available since ISOLAR-A V9.4 respectively ISOLAR-AB V3.0
- The report generation feature helps users to generate Microsoft Excel reports of different ISOLAR use cases as listed below:

| Component Report        | Generates detailed report of Component behaviors and Ports                                                          |  |  |
|-------------------------|----------------------------------------------------------------------------------------------------|--|--|
| Composition Report      | Generates detailed report of Component Prototypes & Ports                                                           |  |  |
| EcuExtract Report       | Generates detailed report of Datamapping, Flatview & FlatMap                                                        |  |  |
| <b>Datatypes</b> Report | Generates detailed report of Basetypes, PlatformTypes,<br>Implementation Types & Application Datatypes in a project |  |  |
| Project Report          | Generates detailed report of all the above use cases                                                                |  |  |

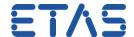

- 1. In ISOLAR-A in AR Explorer:
  - 1. On a project > Click the right mouse button
  - 2. Hover over ISOLAR-A
  - 3. On **Generate Report** > Click the left mouse button

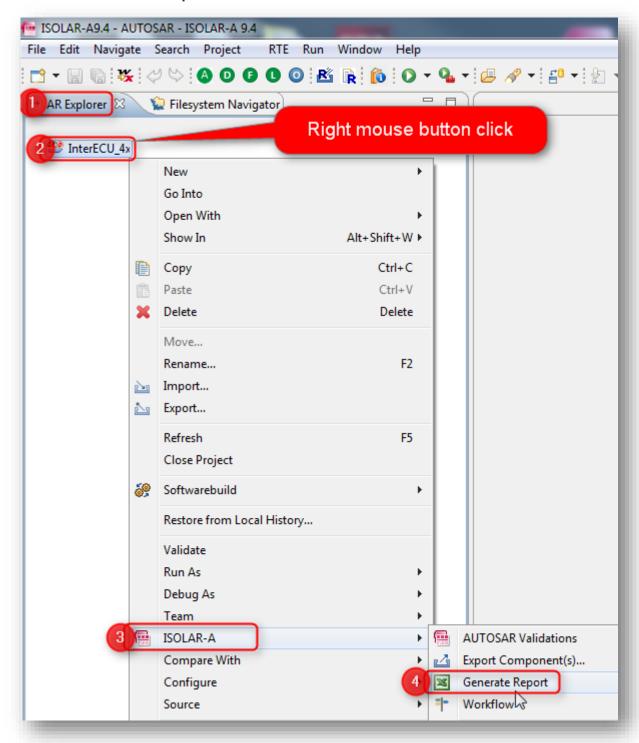

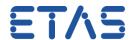

- 2. In dialog Report Generation
- 3. In panel Scope: Select scope of the report
  - Complete Report (default setting for scope): just click Finish button

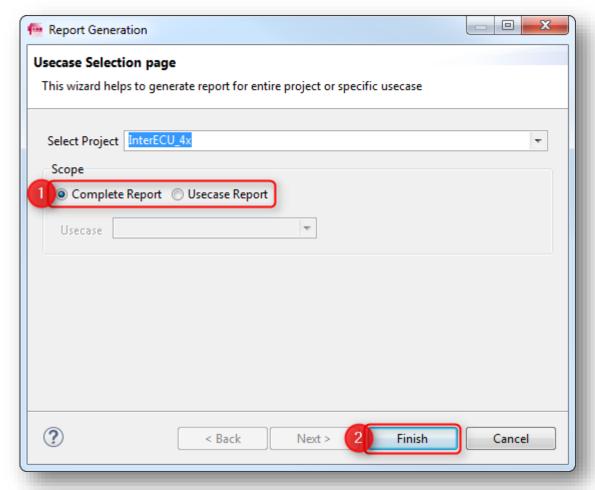

- The Complete Report consists of following single Usecase Reports
  - Composition: Component Prototypes & Ports
  - Component: Component behaviors and Ports
  - EcuExtract: Datamapping , Flatview & FlatMap
  - Datatypes: Basetypes, PlatformTypes, Implementation Types & Application Datatypes

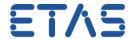

- Usecase Report: In case you want to generate a single use case report:
  - In dialog Report Generation in panel Scope:
  - On option **Usecase Report**: click left mouse button
  - At field **Usecase** > on black triangle: click left mouse button
  - On use case of the report: click left mouse button
  - In order to customize the report click on **Next >** button
  - Click Finish button

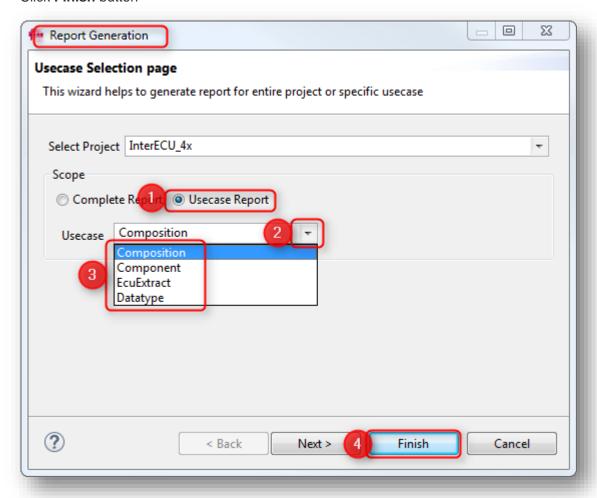

- The report will be saved under your Windows temp directory, for example as C:\temp\GenReport.xls
- In dialog Report Generation Successful: Click Yes button

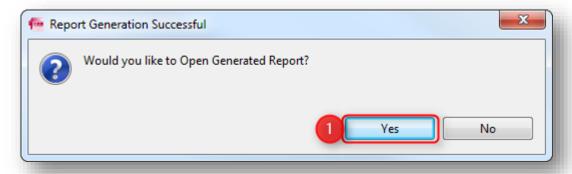

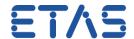

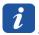

### Additional information:

- The Complete Report consists of following tabs:
- Components Summary

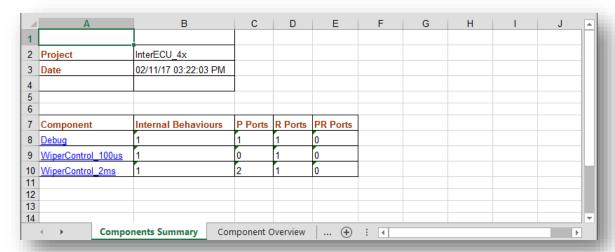

### • Component Overview

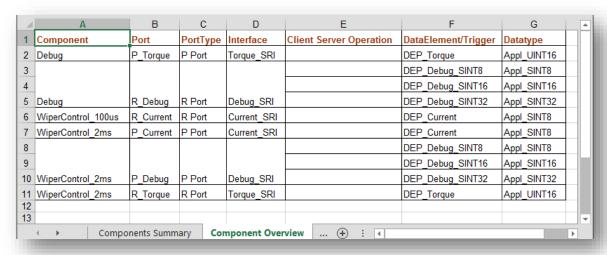

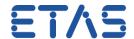

#### Component IB

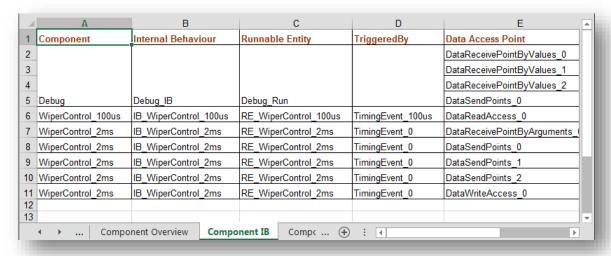

## • Component Ports

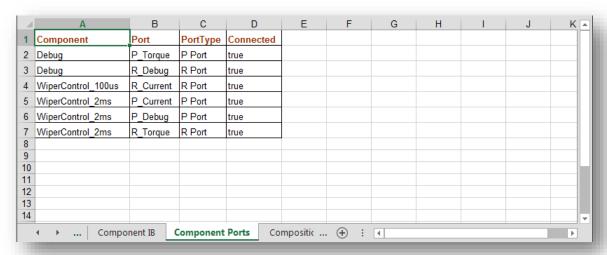

### • Composition Summary

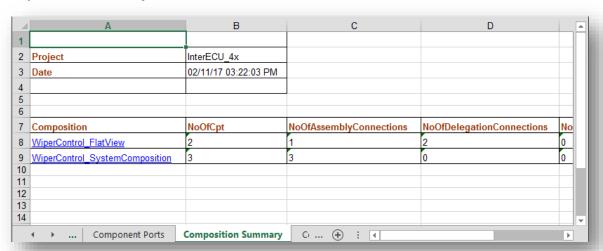

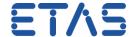

#### Component Prototypes

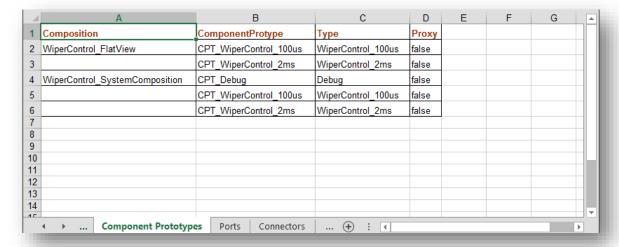

#### Ports

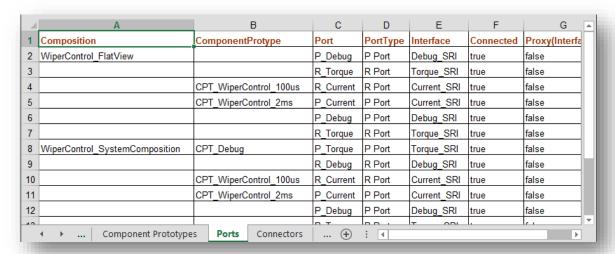

#### Connectors

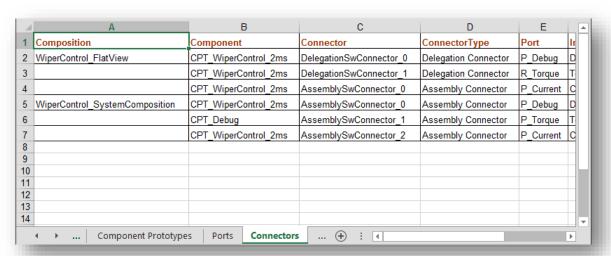

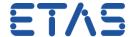

#### Datatype Summary

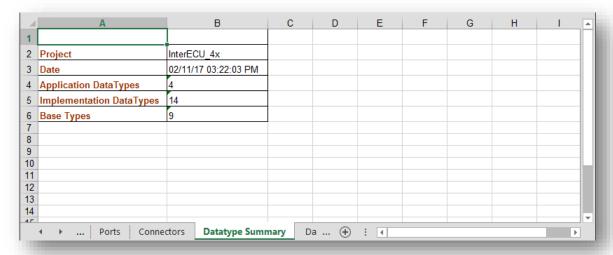

### • Datatype Overview

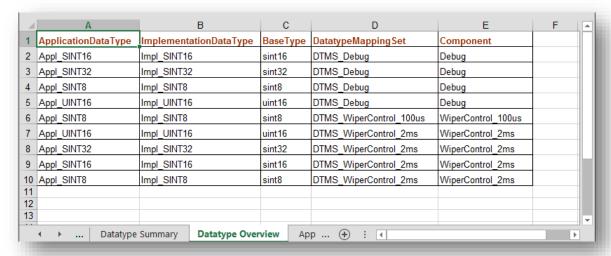

### Application Types

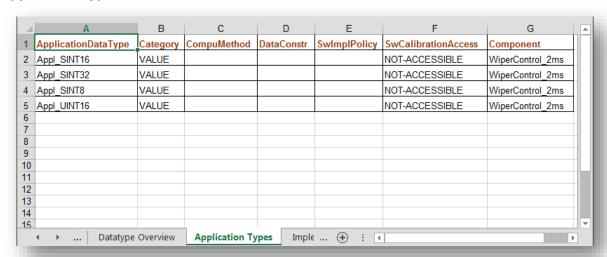

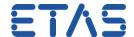

## • Implementation Types

|    | A                                                   | В              | С           | D                  | Е            | F                  |   |  |
|----|-----------------------------------------------------|----------------|-------------|--------------------|--------------|--------------------|---|--|
| 1  | ImplementationDataType                              | Category       | CompuMethod | DataConstr         | SwImplPolicy | SwCalibrationAcces | П |  |
| 2  | Impl_SINT16                                         | TYPE_REFERENCE |             |                    |              |                    |   |  |
| 3  | Impl_SINT32                                         | TYPE_REFERENCE |             |                    |              |                    |   |  |
| 4  | Impl_SINT8                                          | TYPE_REFERENCE |             |                    |              |                    |   |  |
| 5  | Impl_UINT16                                         | TYPE_REFERENCE |             |                    |              |                    |   |  |
| 6  | Impl_UINT32                                         | TYPE_REFERENCE |             |                    |              |                    |   |  |
| 7  | boolean                                             | VALUE          |             | DataConstr_boolean |              |                    |   |  |
| 8  | float32                                             | VALUE          |             |                    |              |                    | Ш |  |
| 9  | float64                                             | VALUE          |             |                    |              |                    |   |  |
| 10 | sint16                                              | VALUE          |             | DataConstr_sint16  |              |                    |   |  |
| 11 | sint32                                              | VALUE          |             | DataConstr_sint32  |              |                    |   |  |
| 12 | sint8                                               | VALUE          |             | DataConstr_sint8   |              |                    |   |  |
| 40 |                                                     | L              |             |                    |              |                    |   |  |
|    | →   Application Types   Implementation Types   Pl + |                |             |                    |              |                    |   |  |

# Platform Types

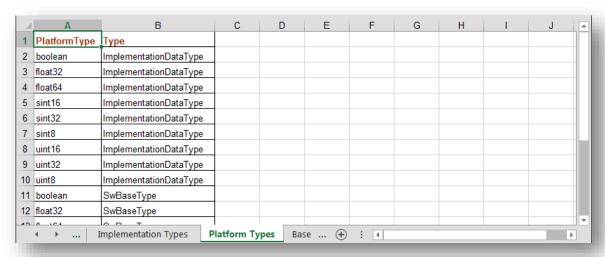

# Base Types

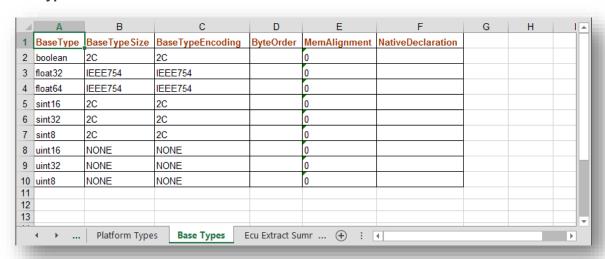

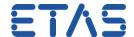

#### Ecu Extract Summary

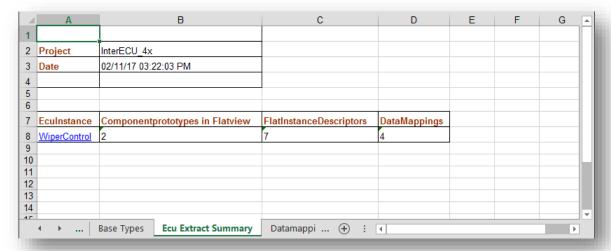

### Datamappings

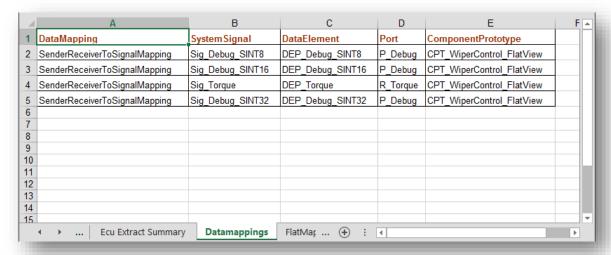

# FlatMap

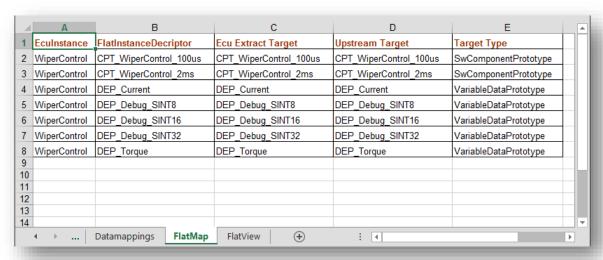

#### DRIVING EMBEDDED EXCELLENCE

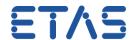

#### FlatView

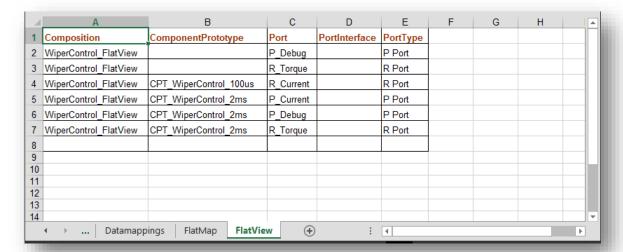

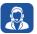

# Do you still have questions?

- You will find further FAQ here: www.etas.com/en/faq
- Please feel free to contact our Support Center, if you have further questions.
- Here you can find all information: <a href="http://www.etas.com/en/hotlines.php">http://www.etas.com/en/hotlines.php</a>

This information (here referred to as "FAQ") is provided without any (express or implied) warranty, guarantee or commitment regarding completeness or accuracy. Except in cases of willful damage, ETAS shall not be liable for losses and damages which may occur or result from the use of this information (including indirect, special or consequential damages).